## Configuração Modem ZTE Modelo: MF92U (Cartões SIM VODAFONE)

1 - Colocar o cartão SIM. Ligar o modem ao PC, usando o cabo USB, sem o PC estar ligado a nenhuma rede de internet. Ligar o modem (pressionar botão de ligar alguns segundos até acender as luzes)

Se solicitar instalação no PC deve fazêlo.

2 - Abrir um browser de pesquisa (chrome, edge, safari, firefox, etc...) e escrever

<http://192.168.0.1> até chegar a este ecrã.

3 - Colocar a senha admin

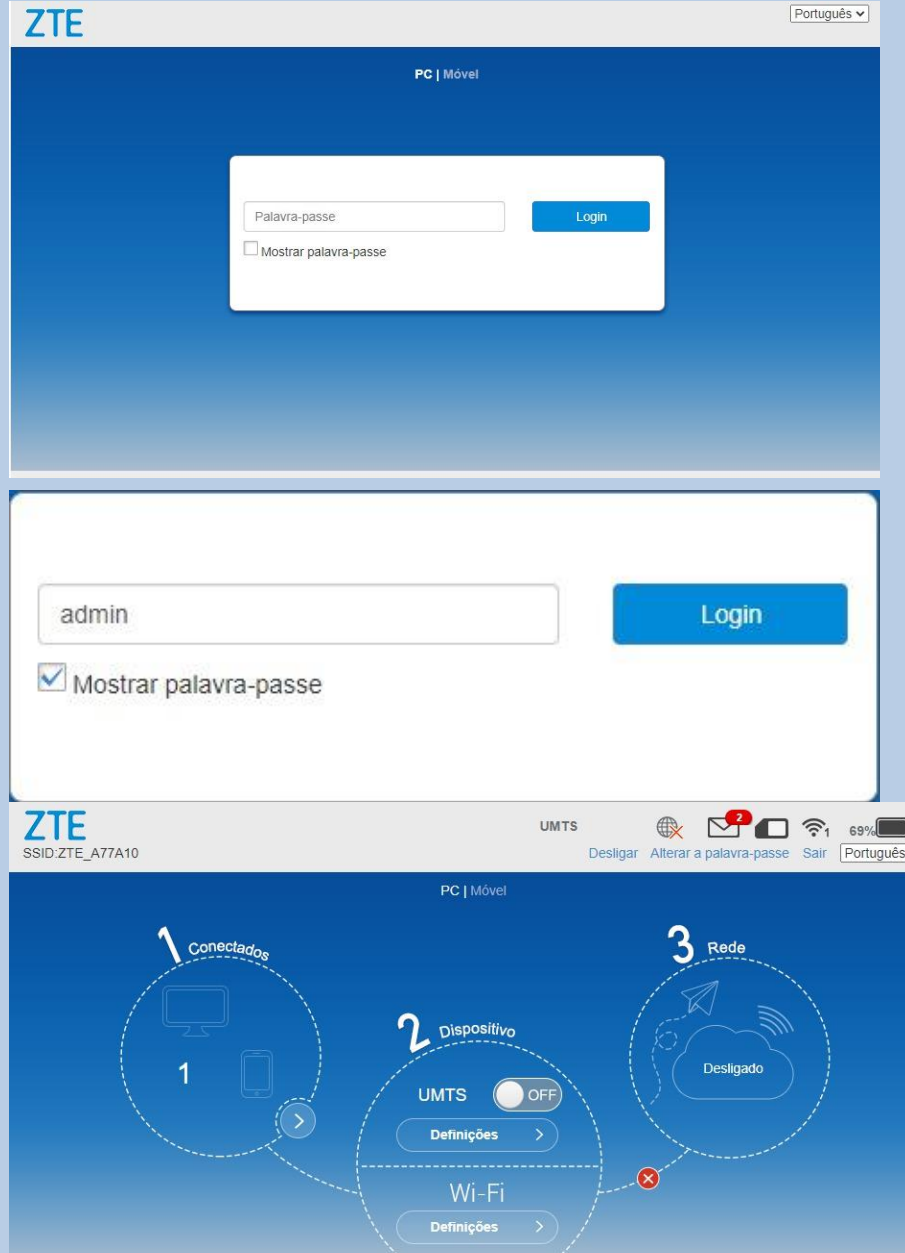

4 - Ir a definições no ponto 2 por debaixo de UMTS

5 - Clicarem APN

6 - Clicar em manual

- 7 Colocar as seguintes configurações
- 8 Clicar em predefinir
- 9 Usufruir da Internet

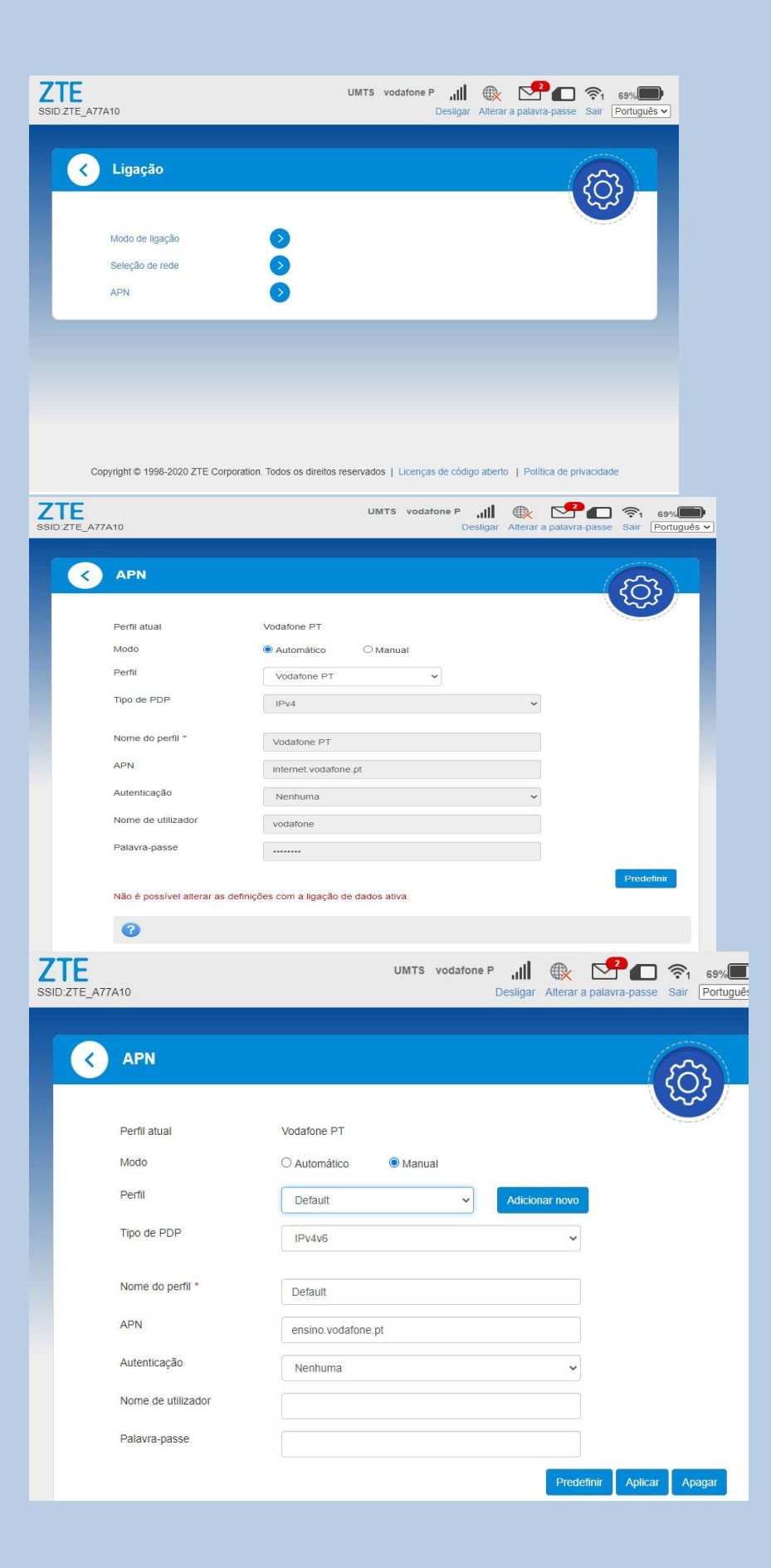